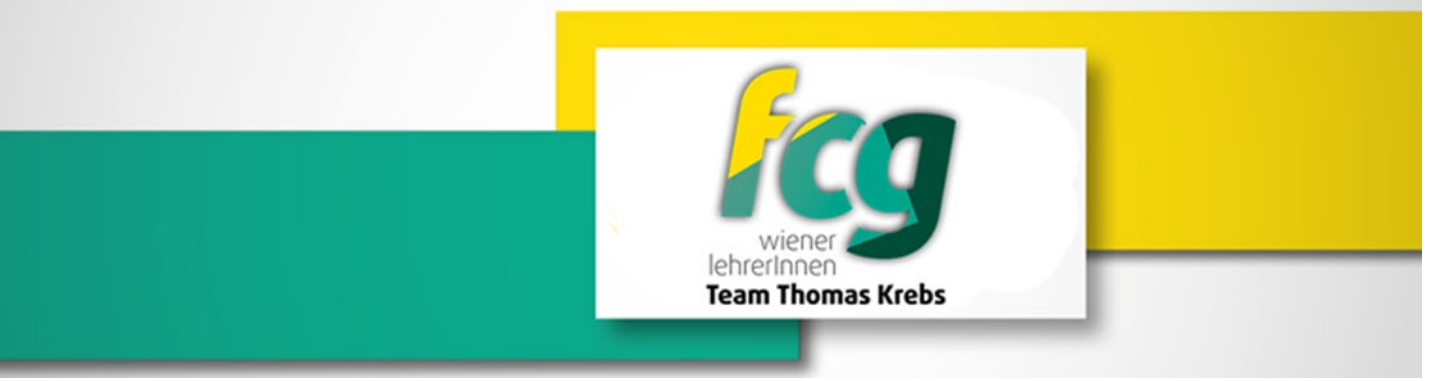

## Abrechnung einer Schulveranstaltung innerhalb von Wien

- 1) Das Service Portal Bund aufrufen
- 2) Im Service Portal auf Reisemanagement klicken
- 3) Klicke nun auf Reisekostenabrechnung
- 4) Nun klicke auf das  $\blacksquare$  im linken unteren Bereich
- 5) Im nächsten geöffneten Fenster wähle + Neu aus
- 6) Und anschließend aus dem DropdownMenü: Schulveranst. Inl. §49a auswählen
- 7) Nun öffnet sich ein neues großes Fenster  $\rightarrow$  bitte befüllen mit Datum, Uhrzeit und den Grund Datum eintragen; Uhrzeit eintragen und Grund: Eislaufen Bei Unternehmen-Reiseart → Exkursion §3 auswählen
- 8) Anschließend wird das Feld Reiseziel angeklickt  $\rightarrow$
- 9) Hier öffnet sich ein weiteres Fenster Gemeindekennzahl ist auszufüllen  $\rightarrow$  auf die beiden Quadrate klicken und ein DropdownMenü öffnet sich  $\rightarrow$  Bezirk, indem die Schulveranstaltung stattgefunden hat, anklicken
- 10) Mit dem > (oben links) wieder das Fenster verlassen
- 11) Nun bei Tagesgebühr (auf der linken Seite des Fensters) das x anklicken und somit löschen
- 12) Anschließend auf Sichern (im unteren Bereich zu finden) klicken
- 13) Danach auf Bearbeiten gehen und im DropdownMenü: Vollbild auswählen
- 14) Bitte klicke nun auf Spesen hinzufügen im DropdownMenü: Öffentlicher Verkehr auswählen und den Button Auswählen anklicken
- 15) Bitte gib nun bei Betrag 4,80€ ein (= 2 Fahrscheine) und klicke auf der rechten Seite des geöffneten Fensters das  $+$  an
- 16) Die bereits zuvor eingescannten Fahrscheine sind bei dir in einer Datei (PDF) abgespeichert und diese werden durch das + hochgeladen  $\rightarrow$  dadurch hat sich das Fenster zum Auswählen von Dateien geöffnet  $\rightarrow$ Bitte die richtige Datei auswählen und mit Öffnen bestätigen > die Datei wandert nun in ESS in Anlagen
- 17) Mit dem > (oben links) wieder das Fenster verlassen
- 18) Anschließend an VG senden anklicken und zum Schluss auf Bestätigen klicken!
- 19) Die Fahrscheine im Original werden mit Name und Datum des LA versehen und in der Direktion abgegeben
- 20) Nun ist alles erledigt!

Gutes Gelingen! Liebe Grüße